## fedoro DESIGN SUITE

## Fedora 13 Design Suite USB Key

Congratulations, you've got a fully-functional desktop system loaded with the best free computer graphics and design software available. It's all in the included portable USB key. This key contains Fedora 13, a complete operating system. Plug it in to a laptop or desktop computer, turn the computer on, and try it out.

### **Getting Started**

- Turn off your computer and insert the USB key into an open slot.
- Turn the computer on, and hit the appropriate key for a boot menu or BIOS setup. Usually this is the F12, F1, or Esc key. (Your computer's manual will tell you which one, or ask your helpdesk.)
- Set the computer to boot from the USB device, and save/exit if needed.
- A blue background appears and after a short delay Fedora starts booting. Enjoy.

### **Did You Know?**

- Your key has 1 gigabyte (GB) of storage space for you to save your files, download new software, install security updates, and store other data.
- You may install additional software by selecting the Add/Remove Software item from the System > Administration menu in the upper left corner of the screen.
- The Fedora Project has thousands of additional free software packages for everything from entertainment, to software development, to productivity tools, maintained by our many volunteers.

# fedora DESIGN SUITE

### **More About Your Live USB Key**

This key is designed to boot on most Intel or AMD compatible personal computers, including 32- and 64-bit processors. This key cannot be booted on a PowerPC-based computer such as an older Apple Macintosh system.

### If you have problems...

The Fedora Project maintains a listing of known problems on its public wiki:

### http://tinyurl.com/f13-bugs

If you need further help, consult our community resources:

http://help.fedoraproject.org

## **Goodies on Your USB Key**

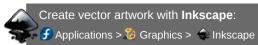

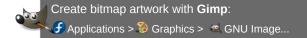

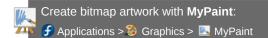

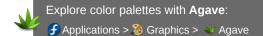

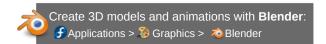

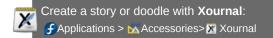

Tutorials for this software are accessible via the 'Help' folder icon on the desktop. You'll need an internet connection to access the tutorials.